## **DoorPhone VolP**

Slim IPDP – 01 Slim IPDP – 02 Slim IPDP – 01C Slim IPDP – 02C Slim IPDP – 01C antivandal

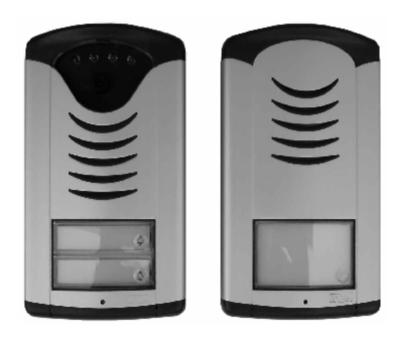

Installation and Operating Instructions

### Welcome

<u>We congratulate you</u> on purchase of "**Slim IP Door phone -VoIP**" (VoIP = Voice over IP), which is the improved version of successful "New DoorPhone" (NUDV). This DoorPhone VoIP will widely manage to satisfy your needs of communication with persons at the building front door or your company entry, or family house doorway. The universality lies in possibility to connect this guard to an Ethernet network or VoIP exchange or directly to SIP server through internet conection.

The basic DoorPhone VoIP module *Slim IPDP-01* is supplied with 1 button, *Slim IPDP-02* is supplied with 2 buttons The next version of basic VoIP modules (*Slim IPDP-01C* and *Slim IPDP-02C* or *Slim IPDP-01C antivandal*) is with integrated colour camera.

The Doorphone is supplied from AC/DC powersupply 12V or receives power through the PoE (Power over Ethernet) technology. No additional cabling fot power is therefore necessary. The basic features include the possibility to open up to two doors by means of connected electrical locks (the buttons can be used for door code opening). IPDP is configured over an integrated web server, which can be controlled from any web browser, e.g., IE, Mozilla Firefox.

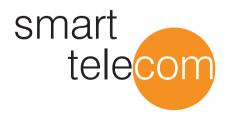

Manual version V5.7 1-7-2009

Smart Telecom Sint Jozefsstreet 14 B-8860 Lendelede Tel: +32486444444

www.smarttelecom.be / info@smarttelecom.be

## **Table of Contents**

| D | OOORPHONE VOIP                                              | 1  |
|---|-------------------------------------------------------------|----|
| 1 | BASIC DESCRIPTION                                           | 5  |
|   | 1.1 Features                                                |    |
|   | 1.2 TERMINOLOGY                                             |    |
|   | 1.3 MODULE ASSEMBLY                                         |    |
|   | 1.4 MODULE FEATURES                                         |    |
|   | 1.4.1 Slim IPDP Basic Module                                |    |
|   | 1.5 INSTALLATION OF DOORPHONE VOIP ASSEMBLY                 |    |
|   | 1.5.1 Open and close the cover of Slim IPDP                 |    |
|   | 1.5.2 Dismounting lighting of nameplate                     |    |
|   | 1.5.3 Assembly Slim IPDP on the wall                        |    |
|   | 1.5.4 Return lighting name plate after mounting on the wall |    |
|   | 1.5.5 Change of nameplates                                  |    |
| _ |                                                             |    |
| 2 | DOORPHONE VOIP OPERATION                                    | 14 |
|   | 2.1 SIGNALING OVERVIEW                                      | 14 |
|   | 2.2 VISITOR AT DOOR                                         | 14 |
|   | 2.3 Person Inside Object                                    |    |
|   | 2.3.1 Outgoing Call                                         |    |
|   | 2.3.2 Incoming Call                                         | 15 |
| 3 | PROGRAMMING OF PARAMETERS                                   | 16 |
|   | 3.1 BASIC VOIP SETTINGS                                     | 16 |
|   | 3.1.1 Choosing a mode and login                             |    |
|   | 3.1.2 Language option                                       |    |
|   | 3.1.3 Network settings                                      |    |
|   | 3.1.4 Peer to peer or SIP server connection                 | 20 |
|   | 3.1.5 Audio codec setting                                   |    |
|   | 3.1.6 Setting video                                         | 21 |
|   | 3.1.7 Service settings                                      |    |
|   | 3.1.8 Viewing the video (programme PopUp)                   |    |
|   | 3.2 SETTING DOORPHONE PARAMETERS                            |    |
|   | 3.2.1 Basic Parameters                                      |    |
|   | 3.2.2 All about relays                                      |    |
|   | 3.2.3 Time Parameters                                       |    |
|   | 3.2.4 Direct Dialing – Memories                             | 28 |
| 4 | TECHNICAL PARAMETERS                                        | 29 |
|   | 4.1 ELECTRICAL PARAMETERS                                   | 29 |
|   | 4.2 MECHANICAL DIMENSIONS                                   |    |
|   | 4.3 PARAMETERS OF VIDEO                                     |    |

## **Basic Description**

#### 1.1 **Features**

- Ø Voice communication is supplied only from telephone line
- Two 25digit numbers (IP adress) with each button
- Ø Day/night switching
- Ø Possibility of the call extension by \* or # choice
- Ø Possible to connect two independent locks for door opening
- Ø Possible use of 5 switch modes (e.g. camera, lighting, gradual openina)
- Two codes for hanging up the doorphone from telephone Ø
- Ø Two codes for door opening from telephone
- Six code locks (password from buttons at the door)
- Integrated heating of printed circuit Ø
- Power supply 12V AC/DC, 500mA max or PoE technology Ø
- White LED for automatic ligting for camera Ø
- Permanent lighting through visiting cards Included color camera (autofocus)
- Ø
- Ethernet 10/100Mb with standard 10BaseT a 100BaseTx Ø
- Web server for remote configuration BOA Ø
- Operating system Linux 2.6
- Ø USB for connection internal camera USB guest 1.1, software GSPCA software for video transmission to the browsers in PC -W3CAM(J-PEG, RTSP Streem) and stream H.263
- SIP connection P2P or PBX network system Ø
- Ø WEB firmware upgradeable
- Ø WEB interface for control and setup parameters

## 1.2 Terminology

- Ethernet is a family of frame-based computer networking technologies for local area networks (LANs).
- A **local area network** (**LAN**) is a computer network covering a small physical area, like a home, office, or small group of buildings, such as a school, or an airport
- 10BASE-T runs over four wires (two twisted pairs) on a Category 3 or Category 5 cable.
- 100BASE-TX Uses two pairs, but requires Category 5 cable (FastEthernet)
- **Twisted pair** cabling is a form of wiring in which two conductors (the forward and return conductors of a single circuit) are twisted together for the purposes of canceling out electromagnetic interference (EMI) from external sources.
- **UTP** (unshielded twisted pair) cable is not surrounded by any shielding.
- **STP** (shielded twisted pair) cables are often shielded in attempt to prevent electromagnetic interference.
- The World Wide Web (commonly abbreviated as the "Web") is a system of interlinked hypertext documents accessed via the Internet.
- Hypertext Transfer Protocol (HTTP) is an application-level protocol for distributed, collaborative, hypermedia information systems.
- Universal Serial Bus (USB) is a serial bus standard to connect devices to a host computer.
- A video codec is a device or software that enables video compression and/or decompression for digital video. H.264 is a standard for video compression, and is equivalent to MPEG-4 AVC. H.263 is a video codec standard originally designed as a low-bitrate compressed format for videoconferencing. MPEG-4 is collection of methods defining compression of audio and visual (AV) digital data.
- **JPEG** is a commonly used method of compression for photographic images.
- Voice over Internet Protocol (VoIP) is a general term for a family of transmission technologies for delivery of voice communications over IP networks such as the Internet.
- The Internet Protocol Suite (commonly known as TCP/IP) is the set of communications protocols used for the Internet
- An Internet Protocol (IP) address is a numerical identification and logical address
  that is assigned to devices participating in a computer network utilizing the Internet
  Protocol for communication between its nodes.
- **Dynamic Host Configuration Protocol** (**DHCP**) is a network application protocol used by devices (*DHCP clients*) to obtain configuration information for operation in an Internet Protocol network.
- The **Internet** is a global system of interconnected computer networks that use the standardized Internet Protocol Suite (TCP/IP).
- An intranet is a private computer network that uses Internet technologies
- Power over Ethernet or PoE technology describes a system to transfer electrical power, along with data, to remote devices over standard twisted-pair cable in an Ethernet network
  - **Network Time Protocol (NTP)**, a means of synchronizing clocks over a computer network.

### 1.3 Module Assembly

The Slim IPDP are the basic modules with color camera Slim IPDP-01/02C or without camera Slim IPDP-01/02. Antivandal panel is very strong metal cover for increased endurance against vandalism.

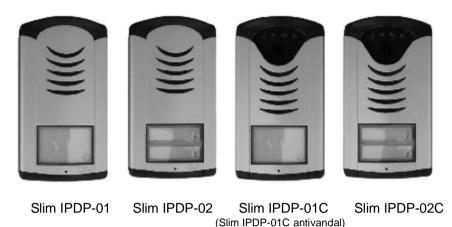

# 1.4 Module Features

### 1.4.1 Slim IPDP Basic Module

The Slim IPDP basic module is assembling from modules IP, PoE mudul, camera module and motherboard. Positioning setting elements and connectors are on picture 1.

For Slim IPDP is necessary used PoE power from switch or the AC voltage of min. 11Vst - max. 15Vst or DC voltage of min. 12Vss to max. 18Vss must be energized to "12V" terminal. This source loading depends on number of modules, since it simultaneously serves feeding of lighting through visiting cards – at max. number of connected modules the demand will not exceed 300mA. This source can be also used for feeding of lock(s), and then it is necessary to consider the electrical lock demand. In practice the alternating feeder 12V/1A mostly meets these demands.

IPDP receives power through the PoE (Power over Ethernet) technology. No additional cabling is necessary. If your Ethernet is not equipped with the PoE technology it is possible to use a PoE adaptor.

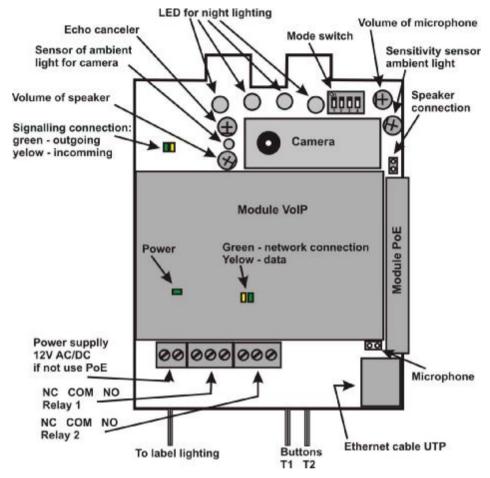

Picture 1 Basic module - motherboard

The connection of relay contact terminals is shown on pict. 2. The "NO" designation means an idle-disconnected contact, "COM" means a pin contact (middle) and "NC" means an idle-connected contact. The contacts of both switches are galvanically isolated each other and from other guard circuits. The variants of connection are shown on picture. 3.

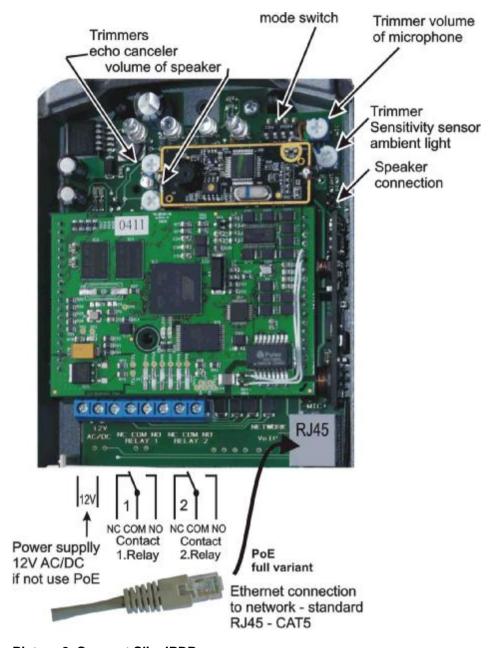

**Picture 2. Connect Slim IPDP** 

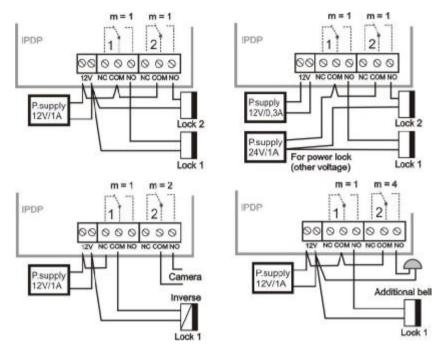

Picture 3 Examples of relays connections

## Setting voice communication -

position trimmers are presetting from manufacture and in majority with, therefore case agree changes setting altering only in necessary case. Basic position of trimmers, sense of rotation and meaning trimmers are illustration on picture 4.

Level of echo canceler adjust silence of the microphone, to make smaller acoustic feedback and remove the echo

setting sensitivity of sensor

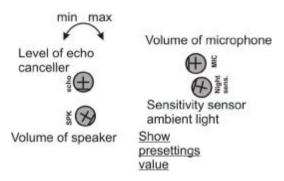

Picture 4 Setting of trimmers

ambient lighting determine at what decrease ambient light will be automatically switching lighting LED for camera. This function is accesible only if is activated IPDP (by talking).

**DIP switch** setting basic operation and default setting. See on picture 5. State of DIP switch is reading at start the IPDP, i. e. after reset. After get started system is necessary DIP switch 3 and 4 always return to the position "On", because at next reboot system would be new values overwriting by default value.

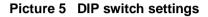

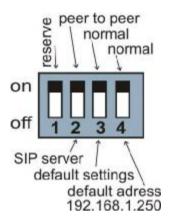

### 1.5 Installation of DoorPhone VoIP Assembly

#### Open and close the cover of Slim IPDP 1.5.1

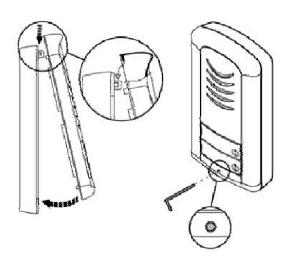

## 1.5.2 Dismounting lighting of nameplate

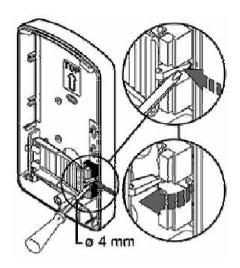

## 1.5.3 Assembly Slim IPDP on the wall

The installation is made by screwing to the wall by means of dowels.

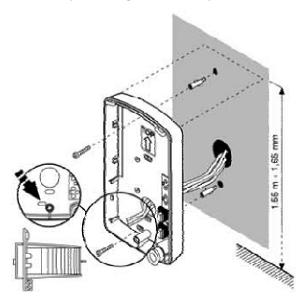

### 1.5.4 Return lighting name plate after mounting on the wall.

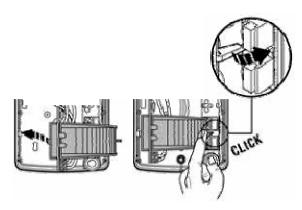

### 1.5.5 Change of nameplates

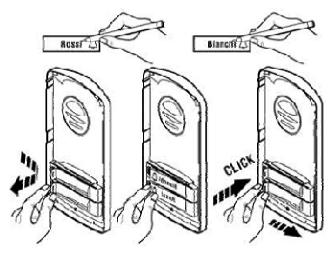

Each button has its separate nameplate hold by means of plastic flag (see figure). The paper nameplates can be printed from Excel form (to be downloaded on www.alphatech.cz).

#### DoorPhone VolP Operation 2

## 2.1 Signaling Overview

The IPDP signals an acoustic conditions they may occur during operation. Another signaling can be done by means of red LED (placed under microphone hole). You can listen the signaling samples in Nset setting program

| Condition                       | Tones     | Tone frequency | LED      |
|---------------------------------|-----------|----------------|----------|
| Line lifting up                 | - <b></b> | 425-850-1275   | light    |
| Line hanging up                 | _=-       | 1275-850-425   | dark     |
| Report after calling            | - <b></b> | 425-850-1275   | light    |
| Notice about call end           |           | 1275           | light    |
| Parameter confirmation          |           |                |          |
| Switch on (Reset)               |           | 1275-850-1275  | blink    |
| Error (anything, if unsuitable) |           | 425            |          |
| Empty memory (no progr. numb.)  |           | 850-1275-1700  |          |
| Waiting to talk                 | -         | -              | blinking |
| Is talk                         | -         | -              | light    |

### 2.2 Visitor at Door

The IPDP function is influenced by setting of IPDP parameters.

The DoorPhone buttons are provided by nameplates or positions of persons inside the object. The incoming person will press the corresponding button, the DoorPhone will lift up the VoIP canale neither immediately (the button is not the first number from code lock), or with delay and dial the programmed phone number thru VoIP, but dial number differs by choice mode, which is set in the DoorPhone:

- Day/night mode = being the DoorPhone in Day mode, so it is always dialing a number set in table 1, in Night mode, it is always dialing a number set in table 2.
- mode two number group = first press it always dials a number set in table 1. By repeated press of the same button or detection of busy tone after dialing the DoorPhone will select the number from the second group (table 2). The next press of the same button again selects a number of the first group, etc......

The switch (code lock) can be controlled by first 1-2 buttons of DoorPhone. If the visitor at door presses buttons in such combination that meet the preprogrammed code and the time among presses is not bigger than the set point, then the DoorPhone will pick up and close the corresponding switch (if set in m=1 or m=5 modes) to the period given by seting in parameters. Then it will hang up.

#### **Person Inside Object** 2.3

The person inside object is considered a person that is in phone contact with DoorPhone.

#### **Outgoing Call** 2.3.1

The outgoing call is the call from DoorPhone (caused by visitor). After quard choice the telephone is ringing inside object and the pickuping up will allow speaking to the visitor at door. The code choice can close the switch, if set to m=1 or m=5 modes, change over the Day/Night modes, and hang up the DoorPhone. The DoorPhone in 10 seconds before call end will send a notice about call end and the call may be extended by sign selection (\* or #). The telephone hanging up will end the call.

They are two possible ways of transmission information of press buttons (command for opening lock, switch day/night, prolongation conversation, command for hang-up) - either in "RTP channel" or in "SIP info", variant "inband DTMF" isn't in IPDP decoding.

#### Incoming Call 2.3.2

The incoming call is the call to the DoorPhone (caused by person inside object). After exchange number selection, where the DoorPhone is connected, the DoorPhone is ringing and when set number of rings is over, the DoorPhone will pick up and it is possible to speak. The possibilities are the same as with outgoing call.

## 3 Programming of Parameters

### 3.1 Basic VoIP settings

### 3.1.1 Choosing a mode and login

It is important to choose a DoorPhone mode first. The DoorPhone can work in the PeerToPeer mode or SIP server mode. The mode setting can be made by a relevant switch (DIP switch see on picture 6). In the SIP server mode is possible to choose SIP server (external). It can be set in a configuration interface of the DoorPhone.

Setting values in doorphone to the firm setting make by DIP switch 3 move to the position off and reboot doorphone. After reboot system this switch is necessary return to the position On.

Setting of basic IP address 192.168.1.250 make by DIP switch 4 move to the position off and reboot

peer to peer normal normal on off SIP server default settings default adress 192.168.1.250

Picture 6 DIP switch setting

doorphone. After reboot system this switch is necessary return to the position On

Reboot doorphone it is possible make by double ways - partly turn it off and on again, or clicks on "Restart", in WEB site is at the entry service.

IP address of doorphone is from the manufacturer (as well as default) setting on 192.168.1.250. If you are at installation in other numbering nets (= NOT BEGINING 192.168.1.xxx) so is necessary setting in feature of protocol TCP/IP in your PC IP address either temporarily or like alternative configuration e.g . 192.168.1.245 . Then it is possible setting parameters of doorphone including new IP address and after reboot VoIP module in doorphone you can attach to WEB sites of the doorphone already on new IP address.

ATTENTION: DIP switch 3 and 4 must be in position "On", otherwise new IP address after reboot module is re-write back on starting IP address = 192.168.1.250.

In your web browser enter IP address of the DoorPhone, default is 192.168.1.250. See picture 7.

http://192.168.1.250/cgi-bin/view.sh

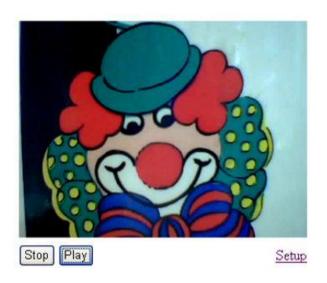

### Picture 7 First site - video from camera

Enter user name and password. User name is "admin", default password is "1234". See picture 8.

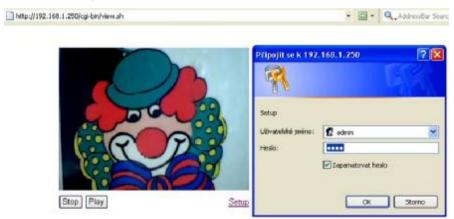

Picture 8 Login to setup

### 3.1.2 Language option

Language setting can be made in a menu on the left panel.

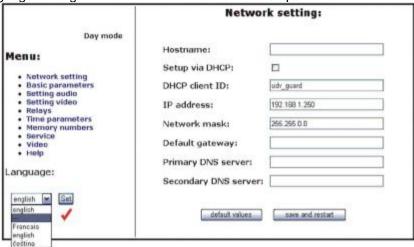

### 3.1.3 Network settings

Network settings are located in the **Network seting** menu item. It is possible to use DHCP service (1) or you can enter IP addresses manually.

Manual configuration:

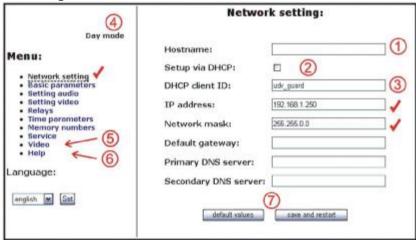

After making changes click on a save and restart button.

- Hostname name of doorphone for resolution in nets (e.g. while using more doorphones – more entrance)
- 2. Enable/disable ethernet settings via DHCP

- 3. Setting IP address, mask, eventually next network parameters, in case obscurity contact his IT manager
- 4. Display actual mode of IPDP day / night
- 5. Return on introductory WEB site with display videos from cameras IPDP
- 6. short help for quick assistance in setting the parameters1 -
- 7. Default value presetings to the firm settings. After making changes click on a save and restart button (display screen - see page 22).

### **DHCP** configuration:

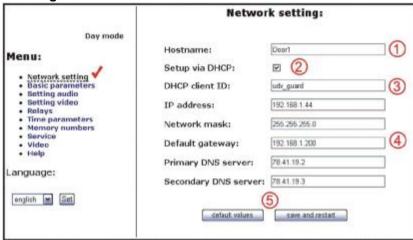

After making changes click on a save and restart button.

- 1. Hostname name of doorphone for resolution in nets (e.g., while using more doorphones – more entrance)
- Enable/disable ethernet settings via DHCP
- 3. DHCP client ID is name, which using for assigning two IP address to only thing the MAC address (in IPDP porter has meaning as far as will be including internal SIP server)
- 4. display parameters automatically assign by DHCP IP address and next setting
- 5. Default value presetings to the firm settings. After making changes click on a save and restart button (display screen - see page 22).

Important: if you use setup via DHCP, then it's assigning IP address to DoorPhone automatically and network administrator must tell you actual address, to was possibility display video in web browser. Because assigning IP adress can change after e.g . failure power supply in object, so they recommended enjoy DoorPhone with fixed IP address.

### 3.1.4 Peer to peer or SIP server connection

The DoorPhone can be set to the peer to peer (P2P) mode or to the SIP server mode by DIP switch (page 16). In P2P mode DoorPhone calling IP adress - in memory buttons (page 28).

If you setting SIP server mode by DIP switch, so add in menu item SIP parameters

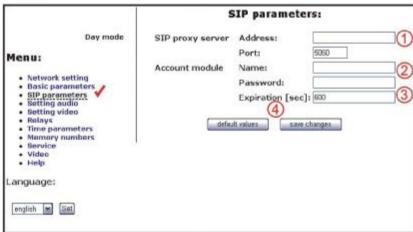

After making changes use the **save changes** button.

- 1. SIP proxy server IP adress or the SIP server name and port (usually 5060 or 5061)
- 2. Registering data to SIP proxy server (aren't obligatory)
- 3. Expiration is interval of sending requests for re--registration in SIP server
- 4. Default value presetings to the firm settings. After making changes use the save changes button.

### 3.1.5 Audio codec setting

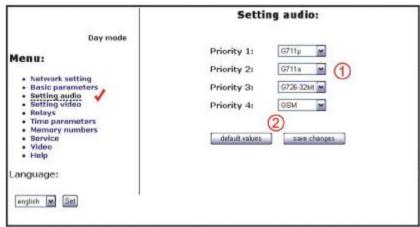

After making changes use the **save changes** button.

- 1. There is choosing only priority using audio codecs, used codec is selection automatically at make audio connection in SIP protocol.
- 2. Default value presetings to the firm settings. After making changes use the save changes button.

#### 3.1.6 Setting video

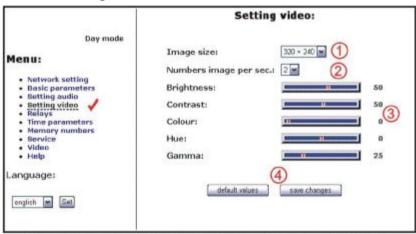

After making changes use the save changes button.

- 1. Resolution display video
- 2. Number picture per second (frequency restoring picture)
- 3. Setting next parameters of camera
- 4. Default value presetings to the firm settings. After making changes use the save changes button.

### 3.1.7 Service settings

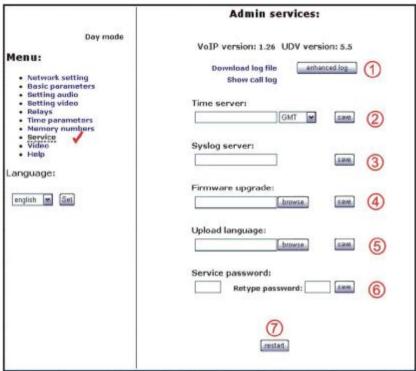

- 1. display current version of firmware in module VoIP and in module doorphone, button switching if is has save history events in basic or enhanced mode - it is important to analyses mistakes and problems. This file it is possible save to PC by click on download log file. Call log is display call connection by SIP (events)
- 2. Time server is IP adress of NTP server with time data
- 3. Syslog server is IP adress of computer where is running syslog aplication for collection network events
- 4. tool for upgrade firmware in module VoIP and in module doorphone. switching automatic - information is in upload fille. Next in this tool is possible change environment of WEB sites - colours, fonts, frames...
- 5. Addition / change language file upload fille with language assignment
- 6. change access password, default is 1234
- 7. reboot VoIP module.

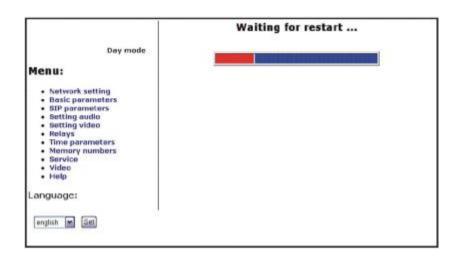

### Viewing the video (programme PopUp)

Video in doorphone IPDP is capture by USB WEB camera. Picture from camera is sending partly like series JPEG pictures to the environment WEB browser (first page on IP address IPDP doorphone) and second method is, that IPDP sending stream video in coding H.263 and in future H.264. This stream video is possible watch e.g., on telephone Grandstream series GXV3000, which has big LCD display.

Next interesting way watching videos from IPDP is install PopUp program UDVGUARD for Windows. This programme also with manual is freely download on http://www.alphatech.cz/engl/e ipdp.htm. Programme except display the video has even this interesting functions:

- at conversation IPDP is program automatically activate from system tray of Windows to the foreground and display picture from IPDP, after termination talk again minimalize (function PopUp)
- makes it possible switch on by click both relay in IPDP opening door
- makes it possible acoustic connection with IPDP if doorphone call on address PC with installed and running programme, so it is possible receive conversation from IPDP through the medium sound card in PC. Click on button DoorPhone in program it is possible reversely call to IPDP
- programme it is possible install to the max.100 computers in net, if is active connection with IPDP, so to all computers with running program maximize window with displayed video. In programme is adjust IP address of doorphone, thereby it is possible in one nets operate more Slim IPDP and to which IPDP programme is coresponded individual "Hostname" setting to pgs.18 and this Hostname is displays in header of programme PopUp.

Parameters of video is on page 29

### 3.2 Setting DoorPhone parameters

#### 3.2.1 Basic Parameters

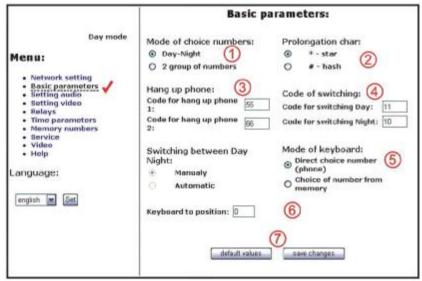

After making changes use the **save changes** button.

- 1. Mode of DoorPhone choice selects number per Day/Night DoorPhone mode or selects numbers of the first and second groups.
- 2. Sign for call extension \* or # (10sec before call end the DoorPhone will send a notice, then the call may be extended)
- 3. Two commands in order to hang up the DoorPhone using both switches [2 digits]. The advantage is to set the same command both for switch closing and command to guard hanging up (page 25).
- Command for DAY / NIGHT mode switching Note: The switchover to Day/Night mode remains set in IPDP even after power supply disconnection.
- 5. hasn't in this design sense
- 6. hasn't in this design sense
- 7. Default value presetings to the firm settings. After making changes use the save changes button.

<u>ATTENTION!</u> This parameters setting will sharply influence whole DoorPhone function.

#### 3.2.2 All about relavs

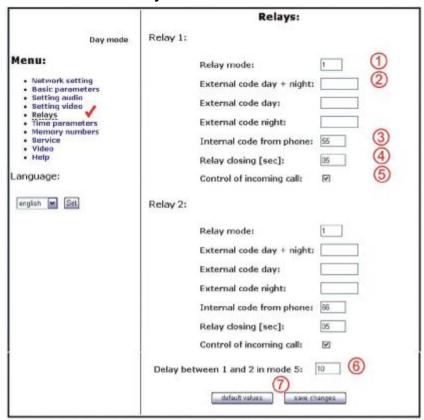

After making changes use the save changes button.

- 1. Relay mode:
  - =1 switch mode it will close on command or password for period t1/2 (used for electrical locks, gate opening etc.)
  - **=2** camera mode it will close by quard pick up and open by hanging up.
  - =3 lighting mode it will close by guard pick up and stay closed even for period t1/2 after guard hanging up.
  - =4 bell mode it will close after button pressing and open after period t1/2 (used for e.g. external bell or horn connections).
  - =5 gradual opening mode in this mode the only relay 2 will be set together with relay 1 set to mode 1. The relay 1 is activated for period t1. then the time t3 is proceeding before relay 2 closing. Then the relay 2 is activated for t2 period and afterwards the DoorPhone hangs up.

Note: The only relay 1 can be activated from phone and all sequence started. Besides that the relay 2 can be separately activated from buttons by password.

- password for relay closing from buttons or keyboard [2 to 6 digits]. Total 6 passwords, they are controlled by Day/Night; the combination is entered either by DoorPhone buttons (first 1/2 buttons) or from attached keyboard (after pressing of key symbol). The relay closing influences the set switch mode and Day/Night switchover. By setting of choice mode of 2 number groups the DoorPhone is permanently in DAY mode. By password choice some rules have to be observed:
  - Select passwords in way not to find its combination out from wear of certain buttons by frequent use.
  - Select the first password button from frequentless button for Ş direct dialing (-extends choice time)(-not valid for keyboard).
  - § Pay attention to congruity of password numbers when one password includes other one, e.g. relay 1 has 1212 and relay 2 has 12121. Then after second pressing button 2 the only relay 1 is called, but password choice 212 for relay 2 can call both relays after secon pressing button 2.
- 3. Command from phone after relay closing [2 digits]. The same command can be set for both relays, then they are activated at the same time. The advantage is to set the same command both for relay closing and command to DoorPhone hanging up (page 24).
- 4. Duration of relay closing in second [2 digits 01-99]
- 5. To prohibit the control during incoming call is important e.g. when using relay 2 in mode 1 for control of garage gate opening, when the electronics opens the gate and the gate is closed by car passage. Then the control from phone could undesirably cause the permanent gate opening (not closed - no car passage).
- 6. time in second between close relays 1 and 2 by mode setting of relay 2 is 5 (gradual opening) [2 digits 01-99]
- 7. Default value presetings to the firm settings. After making changes use the save changes button.

### 3.2.3 Time Parameters

|                                    | Time parameters:                   |    |     |
|------------------------------------|------------------------------------|----|-----|
| Day mode                           |                                    |    | 1   |
| Menu:                              | Maximum call duration [min]:       | 2  | 8   |
| Network setting                    | Numbers of rings:                  | 1  | (2) |
| Basic parameters     Setting audio | Time between key presses [sec]:    | 2  | (3) |
| Setting video     Relays           | Time hang up before redial [sec]:  | 2  | (4) |
| Time parameters     Memory numbers | Time before redial [sec]:          | 25 | (5) |
| Service     Video                  | Audio signaling - opening/closing: | 2  | 6   |
| • Help                             | Audio signaling - others tones:    | 2  | 7   |
| Language:                          | 8                                  |    |     |
| english M Set                      | default values save changes        |    |     |

After making changes use the save changes button.

- 1. max. time, for which the DoorPhone is hanging up, this time can be extended during call by sign choice from telephone (\* or #) – see page 24.
- 2. Number of incoming call rings, the DoorPhone pick up after preseted number of rings. After detection first ring – LED on front panel blinking. The number can be set from 1 to 9.
- 3. max. time [sec] among button presses [range 1-9] switch closing - if time between two next presses is bigger than w time, the code is not evaluated correctly. dialing – if the button, we are pressing, is the first password number for
- switch closing, so the choice is delayed by this w time. 4. time [sec] for which the guard will hang up, before repeated dialing (button pressing during call or dialing, busy tone detection) [range 1-5]
- 5. after finishing the dialing it calculates time (ringing tones). If the number exceeds time in second, it will hang up [range 10-99]. The dialing is repeated in case, when the dialing mode of 2 groups is set.
- 6. In default is status of DoorPhone signalling acoustically. If signalling makes problem, so this signalling pick up / hang up prohibited.
- 7. In default is status of DoorPhone signalling acoustically. If signalling makes problem, so this signalling others tones prohibited.
- 8. Default value presetings to the firm settings. After making changes use the save changes button.

### 3.2.4 Direct Dialing – Memories

|                                    | ,                                      | temory nun        | bers:         |
|------------------------------------|----------------------------------------|-------------------|---------------|
| Day mode                           |                                        | Group DAY         | Group NIGHT   |
| •                                  | Button 1:                              | 192*168*1*210     | 192*168*1*231 |
| Menu:                              | Button 2:                              | 192*168*1*155     |               |
| Network setting                    | Button 3:                              | 150#192*168*1*122 |               |
| Basic parameters     Setting audio | Button 4:                              |                   | 1             |
| Setting videa     Relays           | Button 5:                              |                   |               |
| Time parameters     Memory numbers | Button 6:                              |                   |               |
| Service     Video                  | Button 7:                              |                   |               |
| Help                               | Button 8:                              |                   |               |
| anguage:                           | Button 9:                              |                   |               |
| a igaage.                          | Button 10:                             |                   |               |
| english w Set                      | Button 11:                             |                   |               |
|                                    | Button 12:                             |                   |               |
|                                    | Button 13:                             |                   |               |
| Language:                          | Button 10:<br>Button 11:<br>Button 12: |                   |               |
| 1                                  |                                        |                   | 11            |
|                                    | Button 62:                             |                   | 1             |
|                                    | Button 63:                             |                   |               |
|                                    | Button 64:                             |                   |               |
|                                    | def                                    | ault values s     | ave charges   |

After making changes use the save changes button.

- 1. telephone number up to 16 digits, we want to store. The numbers are the numbers of the first group or numbers of Day mode. In default setting is table memoirs empty. While using setting P2P to the memoirs saves IP address e.g. 192\*168\*1\*250, where "\*" means ".", while using SIP proxy server to the memoirs saves phone number e.g. 117.
- 2. telephone number up to 16 digits, we want to store. The numbers are the numbers of the second group or numbers of Night mode. In default setting is table memoirs empty. While using setting P2P to the memoirs saves IP address e.g. 192\*168\*1\*250, where "\*" means ".", while using SIP proxy server to the memoirs saves phone number e.g. 117.
  - Note: The switchover to Day/Night mode remains set in DoorPhone even after power supply disconnection.
- 3. Default value presetings to the firm settings. After making changes use the save changes button.

### Technical Parameters

### 4.1 Electrical Parameters

| Parameter                      | Value                       | Conditions              |  |
|--------------------------------|-----------------------------|-------------------------|--|
| Communication interface        | Ethernet 10BaseT, 100BaseTx |                         |  |
| VoIP protocol supported        | S                           | IP                      |  |
| Video                          | série JPEG, strea           | am H.263 (H.264)        |  |
| Band width                     | 300Hz – 3400 Hz             |                         |  |
| Power supply - adapter         | 12Vss ± 2V , 12Vst ± 1V     |                         |  |
| - or PoE                       | IEEE802,3af                 | IEEE802,3af Altern. A+B |  |
| Max. consumption               | 300mA                       | 12Vss                   |  |
| Max. voltage of switch contact | 48V                         | at I < 1A               |  |
| Max. current of switch contact | 2A                          | at U < 30 V             |  |
| Operational temperature        | - 20 to + 70°C              |                         |  |

### 4.2 Mechanical dimensions

| Type of item                | dimensions HxWxD [mm] |
|-----------------------------|-----------------------|
| Slim IPDP-01                | 185 x 99 x 40         |
| Slim IPDP-02                | 185 x 99 x 40         |
| Slim IPDP-01C               | 185 x 99 x 40         |
| Slim IPDP-02C               | 185 x 99 x 40         |
| Slim IPDP-01C<br>antivandal | 185 x 99 x 40         |

### 4.3 Parameters of video

### Video for WEB:

InternetExplorer - (series JPEG pictures) is using again and again repeated http request ADDRESS/video.jpg

Mozilla, Opera, Firefox ... and program PopUp (UDVguard) - (MJPEG stream) is using http request ADDRESS/video.mjpg (sometimes it is necessary reload beyond with it start). This video is continuously and has smaller load of nets.

### Stream video for IP phones:

H.263 IPDP doorphone and videophone communicate over SIP/SDP protocol on standard SIP port and video (and sound) then run in RTP protocol on port talk to SIP.

### **Guarantee conditions:**

The product was shop-checked. The producer guarantees that this product will keep the features described in these operating instructions in the course of guarantee provided that the user will be handled with it as described in the operating manual. The guarantee will be extended by period of possible guarantee repair.

When claiming in guarantee period please contact your dealer. The producer only will make the guarantee repairs. Attach the description of claim reason, proof of purchase and your exact address to the product.

### The guarantee does not include:

- mechanical, thermal, chemical and other damages caused by user's activities
- defects caused by natural disasters
- defects caused by repair or changes carried out by user or other unauthorized person
- willful damage of product
- incorrect use of product caused by other use than specified in operating manual (e.g. installation, programming)
- damages caused during product transport to customer and from supplier

| Producer:     |  |
|---------------|--|
|               |  |
|               |  |
|               |  |
| Dealer:       |  |
|               |  |
|               |  |
|               |  |
| Date of sale: |  |
|               |  |
|               |  |

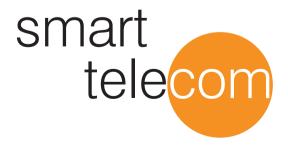

© JR 2008-9 version V5.7 VI/09